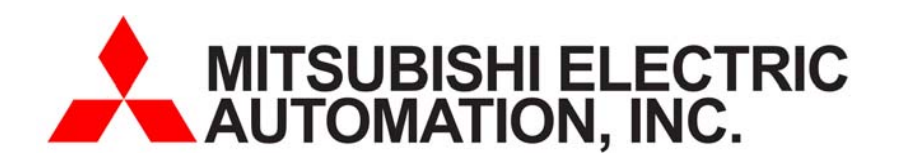

#### **GOT1020 Terminal**

# Quick Start Guide forGT1020-LBD

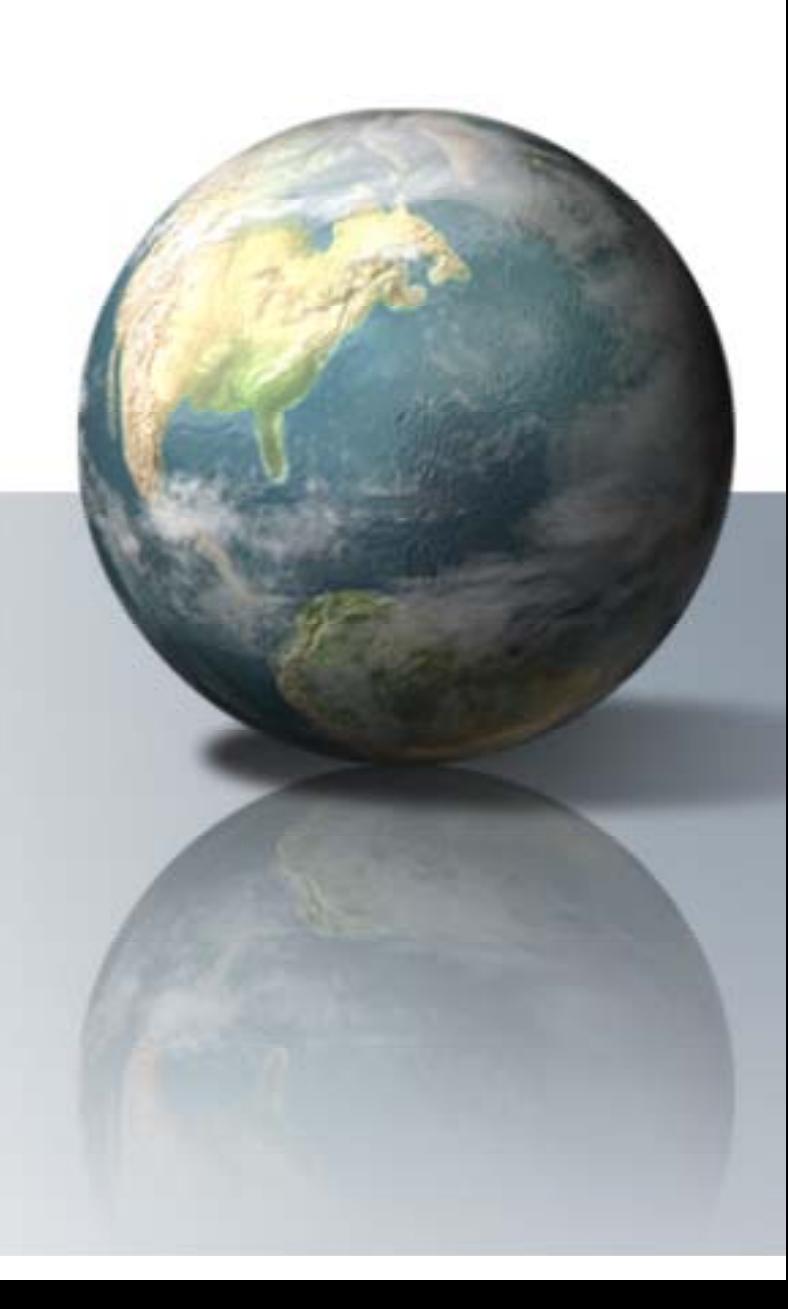

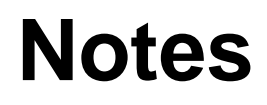

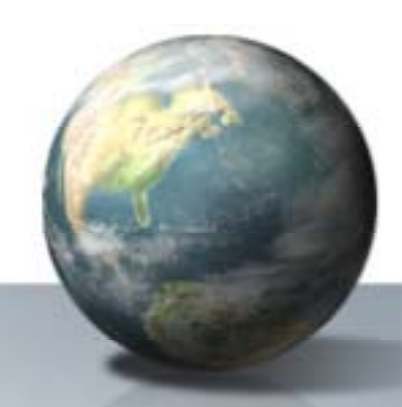

- In the following Quick Start guide, we will configure a system using the GT1020-LBD (RS422,24VDC) connected directly to the RS422 port of the FXCPU.
- Other configurations are available including connections to QCPU, ACPU and C24 using RS232, RS422 and Multidrop connections.
- In this guide, we will focus on one of the more popular HMI solutions offered…

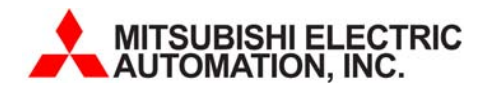

- Select the Terminal
	- –GT1020-LBD (RS422,24VDC)
	- –GT1020-LBL (RS422,5VDC)
	- –GT1020-LBD2 (RS232,24VDC)
- Locate GT1020 Mounting Packaging
	- –(1) Rubber Gasket
	- –(4) Mounting Clips
	- –(1) Communication Terminal IF

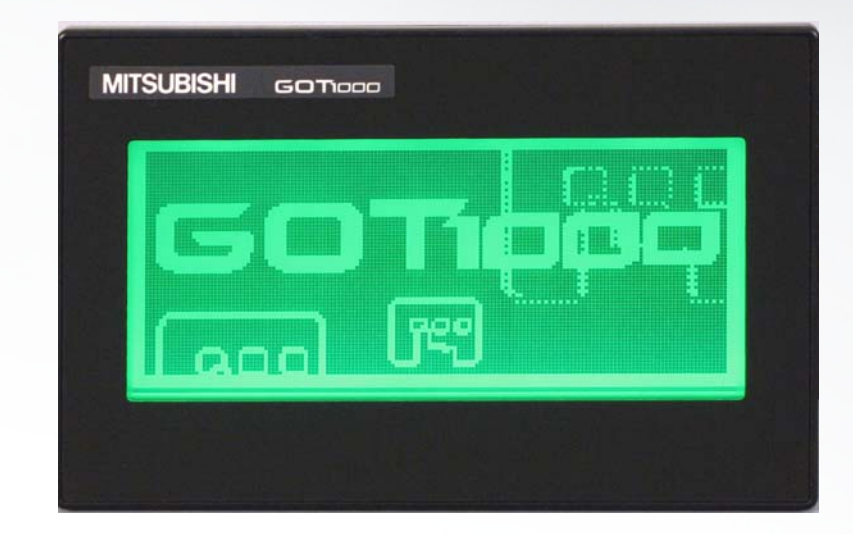

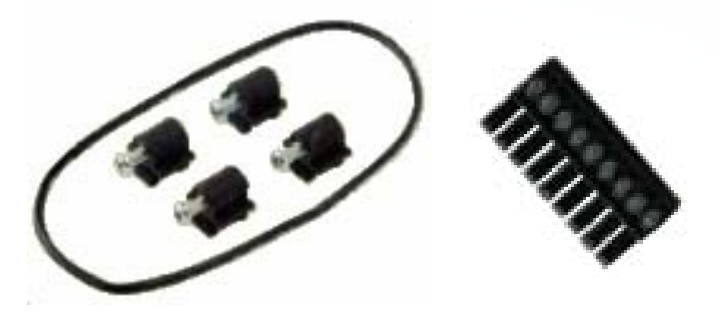

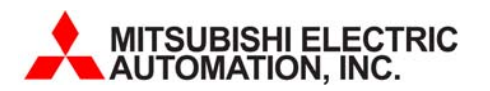

- Select communication cable to FXCPU RS422 Port (or RS422 BD option)
- GT10-C□ □ □R4-8P
	- –GT10-C10R4-8P (1 Meter)
	- –GT10-C30R4-8P (3 Meter)
	- –GT10-C100R4-8P (10 Meter)
	- – Cable feature Open Leads : 8 Pin mini

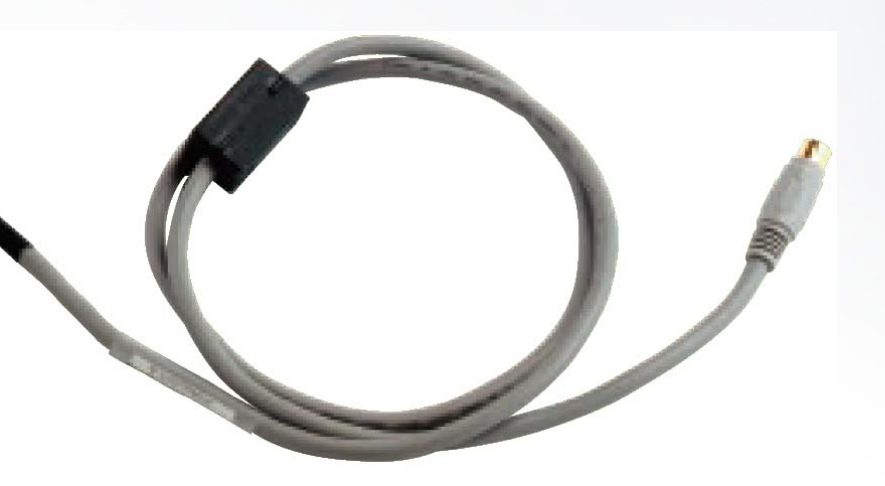

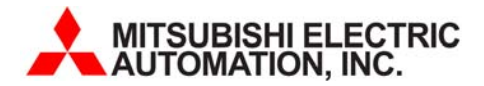

- • Select FXCPU Controller
	- – $FX3U$ - $\square$   $\Box$   $M(R/T)/ES$
	- – $FX2N(C)-\Box \Box M(R/T)/ES/UL$
	- – $FX1N-\square \square M(R/T)$ -ES/UL
	- – $FX1S-\square \square M(R/T)$ -ES/UL
- • Our connection will be made through the RS244 port (8pin mini) or Optional RS422 BD board
	- –FX3U-422-BD
	- –FX2N-422-BD
	- FX1N-422-BD

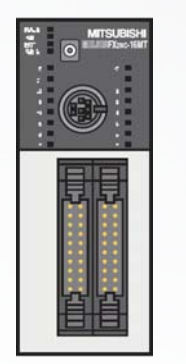

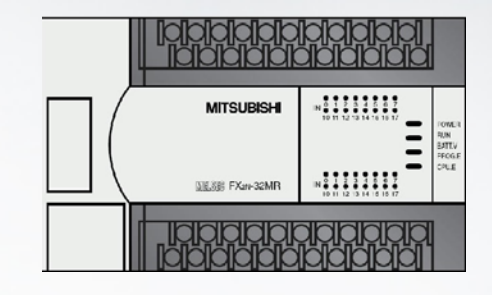

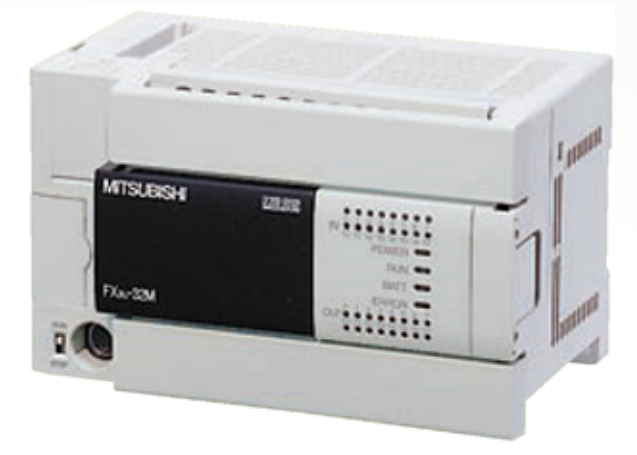

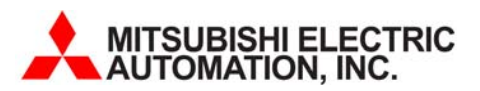

- Select Programming Cable
	- – Option #1 for Serial connections (9pin, RS232)
		- SC-Q or GT01-C30R2-6P
	- – Option #2 for USB connections (USB mini)
		- USB/Serial Converter and USB Cable
			- GT01-RS2TUSB-5S
			- GT09-C30USB-5P

![](_page_5_Picture_8.jpeg)

![](_page_5_Picture_9.jpeg)

![](_page_5_Picture_10.jpeg)

- • Computer/Laptop/PC
	- Windows XP
		- ME,NT,2K,98 can be supported
	- –Pentium 300MHz or higher
	- –100MB or higher Free HD
	- CD-Rom Drive
	- 800\*600 Monitor or better resolution
	- –Mouse, Keyboard, etc.

![](_page_6_Picture_9.jpeg)

![](_page_6_Picture_10.jpeg)

![](_page_7_Picture_1.jpeg)

- – GT-Designer2
	- MUST have Version 2.43V or later to support GT1020!!
- GT-Simulator2
- GT-Converter2

![](_page_7_Picture_6.jpeg)

![](_page_7_Picture_7.jpeg)

![](_page_7_Picture_8.jpeg)

![](_page_7_Picture_9.jpeg)

![](_page_8_Figure_0.jpeg)

#### **Successful Configuration Example**

• FXCPU (RS422) Communication Cable in more detail –(GT10-C□□□R4-8P)

![](_page_9_Figure_2.jpeg)

![](_page_9_Picture_3.jpeg)

#### **Need More Help?**

![](_page_10_Picture_1.jpeg)

- Refer to the GOT1000 Connections Manual for more information on RS422 and RS232 solutionsSH(NA)-080532
- Refer to the GT1020 User's Manual for more Specifications and General Installation information – JY997D24701
- Visit www.MEAU.com for Demo Projects and other examples
	- Downloads> Programming Examples

![](_page_10_Picture_6.jpeg)

![](_page_11_Picture_2.jpeg)

#### **Notes**• In the following Quick Start guide, we will configure a system using the GT1020-LBD (RS422,24VDC) connected directly to the RS422 port of the FXCPU. • Other configurations are available including connections to QCPU, ACPU and C24 using RS232, RS422 and Multidrop connections. • In this guide, we will focus on one of the more popular HMI solutions offered… MITSUBISHI ELECTRIC<br>AUTOMATION, INC.

![](_page_11_Picture_4.jpeg)

![](_page_12_Picture_2.jpeg)

![](_page_12_Figure_3.jpeg)

![](_page_12_Picture_4.jpeg)

![](_page_12_Figure_5.jpeg)

![](_page_13_Picture_2.jpeg)

![](_page_13_Picture_3.jpeg)

#### **Need More Help?**

![](_page_13_Picture_5.jpeg)

- Refer to the GOT1000 Connections Manual for more information on RS422 and RS232 solutions
	- SH(NA)-080532
- Refer to the GT1020 User's Manual for more Specifications and General Installation information – JY997D24701
- Visit www.MEAU.com for Demo Projects and other examples
	- Downloads> Programming Examples

#### MITSUBISHI ELECTRIC<br>AUTOMATION, INC.